# **Pošiljanje podatkov s pomočjo TCP/IP komunikacije med programom Matlab in robotom UR10e**

**Luka Krapež, Matic Petauer Mentor: Rok Belšak, mag. inž. meh.**

**Univerza v Mariboru, Fakulteta za strojništvo, Smetanova ulica 17, 2000 Maribor [luka.krapez@studetnt.um.si,](mailto:luka.krapez@studetnt.um.si) [matic.petauer@student.um.si,](mailto:matic.petauer@student.um.si) [rok.belsak@um.si](mailto:rok.belsak@um.si)**

#### *Sending data using TCP/IP communication between Matlab program and UR10e robot*

The collaboration of two industrial robots in a common workspace requires a supervisory controller which checks and coordinates the operation of both robots. The supervisory controller has to recognize where the individual robot is located at all times and prevent a possible collision between them. To make implementation of the control successful, it is necessary to establish serial communication between the controller and the robot. The control program Matlab and the industrial collaborative robot UR10e were selected for the application. For this purpose, a TCP/IP connection between the collaborative robot UR10e and the control program Matlab was established. The goal of our work is to establish a connection between the UR10e robot and Matlab to exchange data between them.

#### *Kratek pregled prispevka*

Kolaboracija dveh industrijskih robotov v skupnem delovnem prostoru zahteva nadzorni krmilnik, ki preverja in usklajuje delovanje obeh robotov. Nadzorni krmilnik mora v vsakem trenutku vedeti, kje se nahaja posamezni robot ter preprečiti morebitno kolizijo med njim. Za uspešno implementacijo nadzornega krmilnika pa je potrebno med krmilnikom in robotom vzpostaviti serijsko komunikacijo.

V ta namen smo se odločili vzpostaviti TCP/IP povezavo med kolaborativnim (sodelovalnim) robotom UR10e in nadzornim programom Matlab. Cilj našega dela je vzpostaviti povezavo med robotom UR10e ter nadzornim Matlab programom in izmenjevati podatke med njima.

## **1 Uvod**

 Proizvodna industrija doživlja preobrazbo proti industriji 5.0, ki združuje napredno avtomatizacijo in robotizacijo s človeško inteligenco in ustvarjalnostjo, da doseže fleksibilne in trajnostne proizvodne sisteme.

Eden ključnih vidikov industrije 5.0 je integracija robotov na varen, učinkovit in intuitiven način, kjer lahko roboti izvajajo ponavljajoče se, nevarne ali zapletene naloge, medtem ko se ljudje osredotočajo na ustvarjalnost, reševanje problemov in sprejemanje odločitev.

 V tem projektu želimo prikazati, sinhronizirano delovanje dveh robotov UR10e preko komunikacijskega protokola TCP/IP s programsko opremo Matlab ter tako omogočiti pošiljanje podatkov med napravami.

 Sinhronizirano delovanje dosežemo z uporabo naprednih algoritmov ter komunikacije med napravami v sistemu, da dosežemo sočasno premikanje robotov.

## **2 Oprema in metode**

Uporabili smo dva Universal robots UR10e robota in Matlab programsko okolje.

UR10e je 6-osni kolaborativni industrijski robot, ki ima nosilnost do 10 kg in 1300 mm dosega. Uporabljena je bila delovna celica dveh kolaborativnih robotov, ki sta vsak na svoji strani celice. Med robotoma je delovna miza in tekoči trak.

Robota sta na dovolj majhni razdalji, da dosežeta drug drugega, torej sta v delovnem območju drug drugega in hkrati na dovolj veliki razdalji, da lahko v tem področju izvajata razne aplikacije kot to prikazuje slika 1.

Nadzorni Matlab program se uporablja za analizo podatkov, vizualizacijo in nadzor sinhronega gibanja obeh robotov. [1]

TCP/IP protokol je skupek komunikacijskih protokolov, ki definira kako se podatki prenašajo preko interneta in med ostalimi omrežji. Je temelj interneta in ga uporabljajo skoraj vsi računalniki in naprave povezane na internet. Sestavljen je iz večjega števila protokolov, ki služijo vsak svojem namenu. Dva glavna protokola sta »Transmission Control Protocol« (TCP) in »Internet Protocol« (IP). [2]

»«TCP (Transmission control protocol) je mednarodni standard, ki zagotavlja uspešen prenos podatkovnih paketov med dvema napravama preko omrežja. TCP deluje skupaj z IP (internet protocol) tako, da določi kako se podatki prenašajo preko interneta. Ta dva protokola skupaj imenujemo TCP/IP.«

»Z uporabo TCP/IP protokola dosežemo, da se lahko program izvaja na več napravah hkrati.« [3]

Oba robota in nadzorni Matlab program smo povezali preko TCP/IP protokola, STP (angl. »shielded twisted pair«) kabla ter omrežnega stikala. Uspešna komunikacija potrebuje tudi ustrezno napisane funkcije v nadzornem Matlab programu in skripte v konzoli robota.

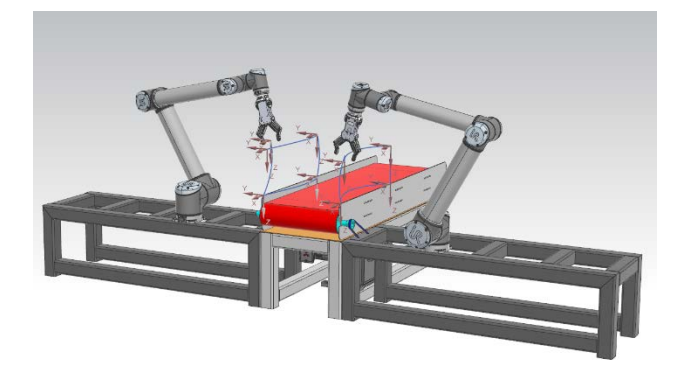

*Slika 1: Delovna celica dveh UR10e robotov.*

# **3 Pošiljanje podatkov med UR10e in Matlabom preko TCP/IP protokola**

Pred pošiljanjem podatkov je potrebno naprave ustrezno povezati. To je storjeno s pomočjo LAN kabla preko katerega sta robota povezana s stikalom, ta pa je povezan na nadzorni računalnik, kot to prikazuje slika 2.

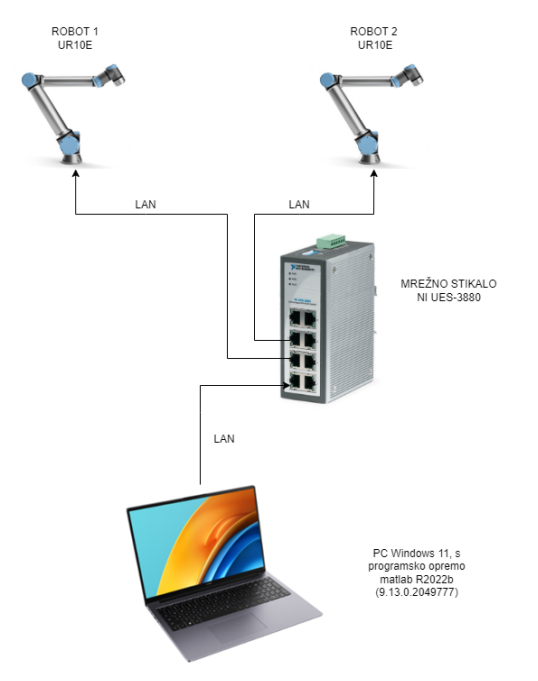

*Slika 2: Shema povezanih naprav*

Za pošiljanje podatkov med robotoma in nadzornim Matlab programom je uporabljen TCP/IP protokol. S pomočjo omenjenega protokola pošiljamo spremenljivke tipa »string« med napravami. Takšno komunikacijo potrebujemo zato, da lahko robota delujeta sinhrono.

Komunikacija med napravami deluje tako, da robot z zaključenim gibom, preko TCP/IP protokola, pošlje sporočilo, ki ga nadzorni Matlab program zabeleži.

Med tem se v nadzornem Matlab programu izvaja zanka. Ko program sprejme podatka o zaključenem gibu obeh robotov, se izpolni pogoj za nadaljevanje programa, kjer se na robota pošljejo koordinate položaja v katerega želimo, da se robota premakneta.

Način pošiljanja podatkov je prikazan na slikah 5, 6 in 7 .

#### **4 Opis programa Matlab.**

Prvi pomemben del programa v nadzornem Matlab programu je vzpostavitev TCP/IP komunikacije. Potrebno je definirati IP naslove robotov in porte preko katerih komuniciramo z robotoma, kot to prikazuje slika 3.

```
Robot IP = '192.168.1.21':
Socket_conn = tcpip(Robot_IP,30000,'NetworkRole','server');
fclose(Socket conn);
disp('Pritisni Play na robotu...')
fopen(Socket_conn);
disp('Povezano!');
Robot_I P = '192.168.1.20';Socket_conn_1 = tcpip(Robot_IP,30000,'NetworkRole','server');
fclose(Socket_conn_1);
disp('Pritisni Play na robotu 1...')
fopen(Socket conn 1);
disp('Povezano!');
```
*Slika 3: Vzpostavitev TCP/IP komunikacije*

Nato se robotoma pošlje zahteva za začetek programa na robotih. Ko se program na robotu začne izvajati, se izvajanje programa v nadzornem Matlab programu nadaljuje.

 Nato smo definirali začetne želene koordinate in poslali koordinate robotom, da se začnejo premikati v željeno pozicijo.

Sinhroniziranost robotov smo dosegli tako, da program v nadzornem Matlab programu čaka podatek iz robota, ki se aktivira ko robot doseže želeno pozicijo. Ves ta čas se v nadzornem Matlab programu izvaja zanka za branje podatkov iz robota. Ko je nadzorni Matlab program prejel potrditev iz obeh robotov, da se oba robota nahajata v željeni poziciji, je program skočil iz zanke in nadaljeval z izvajanjem glavnega programa, kot je to prikazano na sliki 4.

```
d == 0:
while d \sim = 1if t1.BytesAvailable > 0 && t.BytesAvailable > 0success = readrobotMsg(t);success1 = readrobotMsg(t1);d = 1:
end
end
```
#### *Slika 4: Čakanje podatka iz robota*

Za tem se resetirajo spremenljivke, ki jih nadzorni Matlab program prejme od obeh robotov. S pomočjo funkcije se spremeni naslednja želena točka kamor se robota morata premakniti. Ta se ponovno pošlje na oba robota in nadzorni Matlab program ponovno čaka

potrditev obeh, da sta zaključila z gibanjem. Po tem se program ponavlja v zanki. Diagram poteka programa v nadzornem Matlab programu je prikazan na sliki 5.

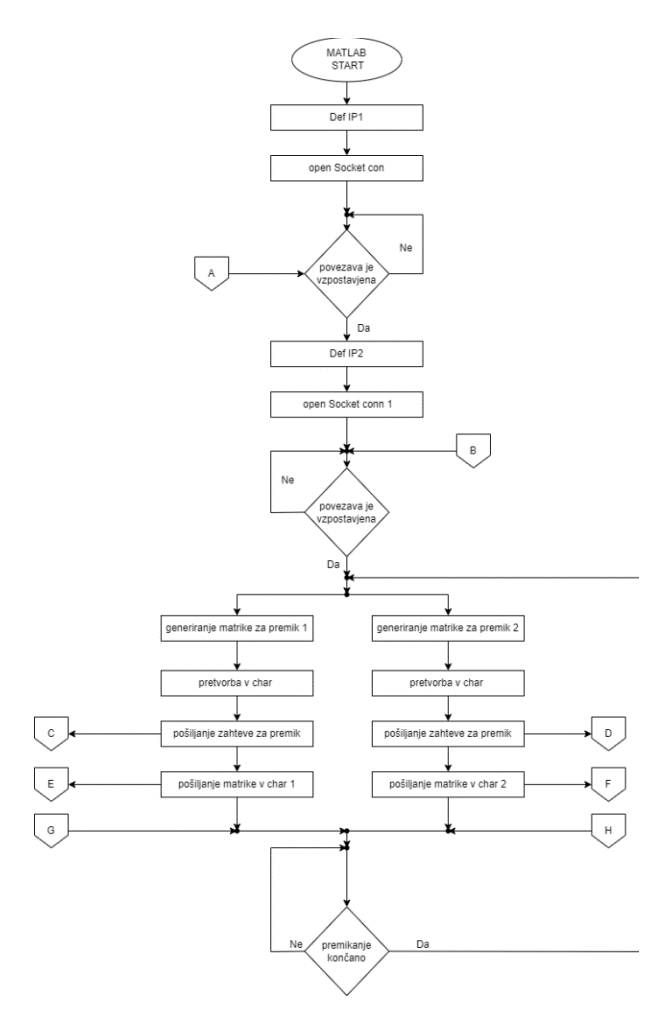

*Slika 5: Diagram poteka v Matlab programu.*

#### **5 Opis programa robota**

Prvi korak robotskega programa je uspešna vzpostavitev povezave z nadzornim Matlab programom s pomočjo TCP/IP protokola. Z zagonom programa se odpre »socket« povezava ter tako omogoči serijski prenos podatkov iz nadzornega Matlab programa na robota ter obratno.

Po uspešni vzpostavitvi povezave robota čakata na podatek o njuni nalogi, ki je v tem primeru premikanje. Izvajati se začne podprogram premikanja robota.

Robota potrebujta za premik matriko s podatki o položaju in rotaciji okoli osi x, y, z. Te podatke dobita v obliki matrike iz nadzornega Matlab programa, ko je izveden pogoj, da sta oba robota končala s prejšnjim gibom. Matriko, ki jo je robot sprejel, je potrebno spremeniti v pozicijo, v katero želimo da se bo robot premaknil.

V ozadju se nam izvaja nit, ki nam omogoča premik robota, ko je generirana pozicija za premik robota. Ko se gib konča se nadzornemu Matlab programu pošlje potrditev o končanem gibu robota. Diagram poteka posameznega robota prikazujeta sliki 6 in 7.

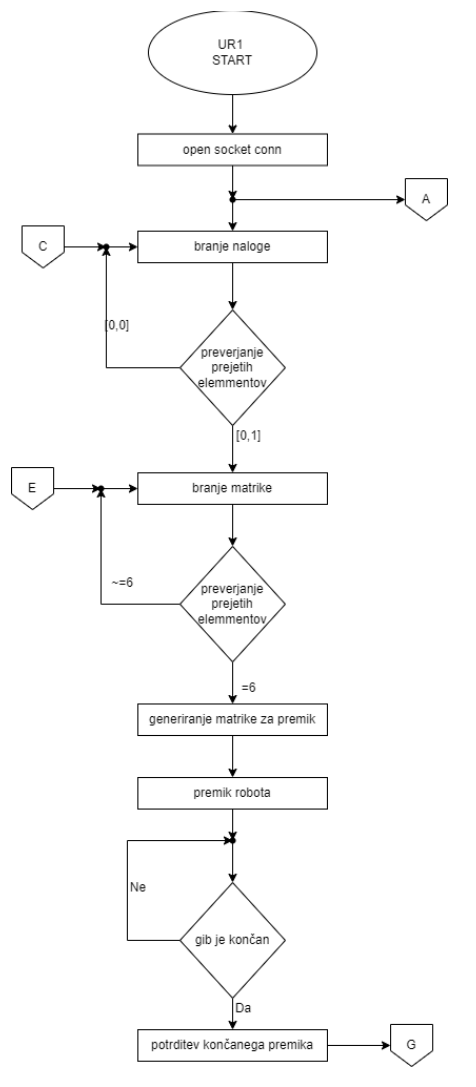

*Slika 6: Diagram poteka robota 1.*

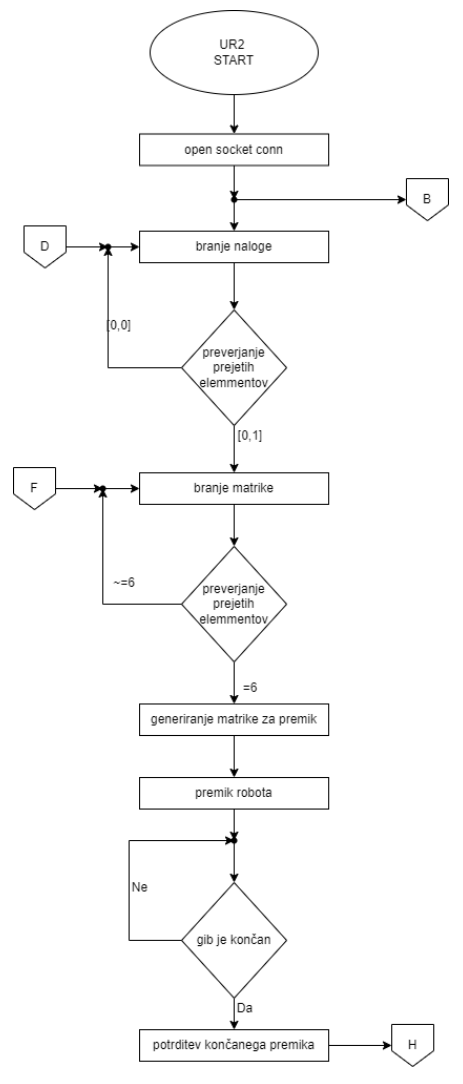

*Slika 7: Diagram poteka robota 2.*

## **6 Opis skupnega delovanja**

Skupno delovanje je omogočeno zaradi TCP/IP komunikacije in njenega hitrega prenosa podatkov in ustrezno napisanih programov. Programa preko TCP/IP komunikacije ustrezno delujeta ker komunicirata med sabo. Ustrezni algoritmi nam s pomočjo TCP/IP komunikacije tako omogočajo izmenjavo podatkov in spremenljivk med nadzornim programom in robotoma ter posledično sinhrono delovanje sistema. V tej aplikaciji smo sinhrono delovanje robotov dosegli tako, da sta robota med delovanjem komunicirala med seboj ter čakala drug na drugega.

## **7 Zaključek**

Kolaborativni roboti so vedno bolj pogosti in z uvedbo industrije 5.0 se bodo v prihodnosti še bolj uporabljali v vedno več podjetjih.

V tem projektu smo uspešno povezali dva UR10e robota z nadzornim programom Matlab preko TCP/IP protokola in uspešno dosegli sinhronizirano delovanje obeh robotov. Koncept industrije 5.0 poudarja sodelovanje med roboti in ljudmi za ustvarjanje učinkovitejšega in uspešnejšega proizvodnega okolja. Ta projekt zagotavlja izhodišče za nadaljnje raziskovanje tega koncepta in razvoj kompleksnejših aplikacij, ki vključujejo večje število robotov.

Naše delo na tem konceptu še zdaleč ni končano in se bo še nadaljevalo. Sedaj,ko imamo uspešno vzpostavljeno komunikacijo za pošiljanje podatkov, lahko začnemo ustvarjati zelo kompleksne aplikacije, ki se uporabljajo v industriji.

Seveda ne smemo pozabiti na Univerzo v Mariboru, Fakulteto za strojništvo, ki nam je omogočila izvedbo tega projekta in priskrbela potrebno opremo in prostore za delo. Posebna zahvala gre našemu mentorju Roku Belšaku, mag. inž. meh., ki nam je bil vedno na razpolago in pripravljen pomagati.

## **5 Literatura**

- [1] MathWorks help center, dostopno na: <https://www.mathworks.com/help/> [10.3.2023]
- [2] Java Point spletna stran z navodili za programiranje, dostopno na: [https://www.javatpoint.com/computer](https://www.javatpoint.com/computer-network-tcp-ip-model)[network-tcp-ip-model](https://www.javatpoint.com/computer-network-tcp-ip-model) [10.3.2023]
- [3] Tóth, Szabolcs Balázs, Erdei, Timotei István and Husi, Géza. "Studying the Communication Possibilities Between a Collaborative Robot and an Industrial Computer" Műszaki Tudományos Közlemények, vol.17, no.1, 2022, pp.60-64. https://doi.org/10.33894/mtk-2022.17.13
- [4] Uradna stran Universal Robots, dostopno na: <https://www.universal-robots.com/> [10.3.2023]
- [5] Uradna navodila proizvajalca Universal Robots, dostopno na: [https://www.universal](https://www.universal-robots.com/download/manuals-e-series/script/script-manual-e-series-sw-511/)[robots.com/download/manuals-e-series/script/script](https://www.universal-robots.com/download/manuals-e-series/script/script-manual-e-series-sw-511/)[manual-e-series-sw-511/](https://www.universal-robots.com/download/manuals-e-series/script/script-manual-e-series-sw-511/) [ 10.3.2023].